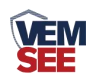

# **360**度聚碳风向变送器 (**485**型)

## **SN-3000-FXJT-N01-360 Ver 2.0**

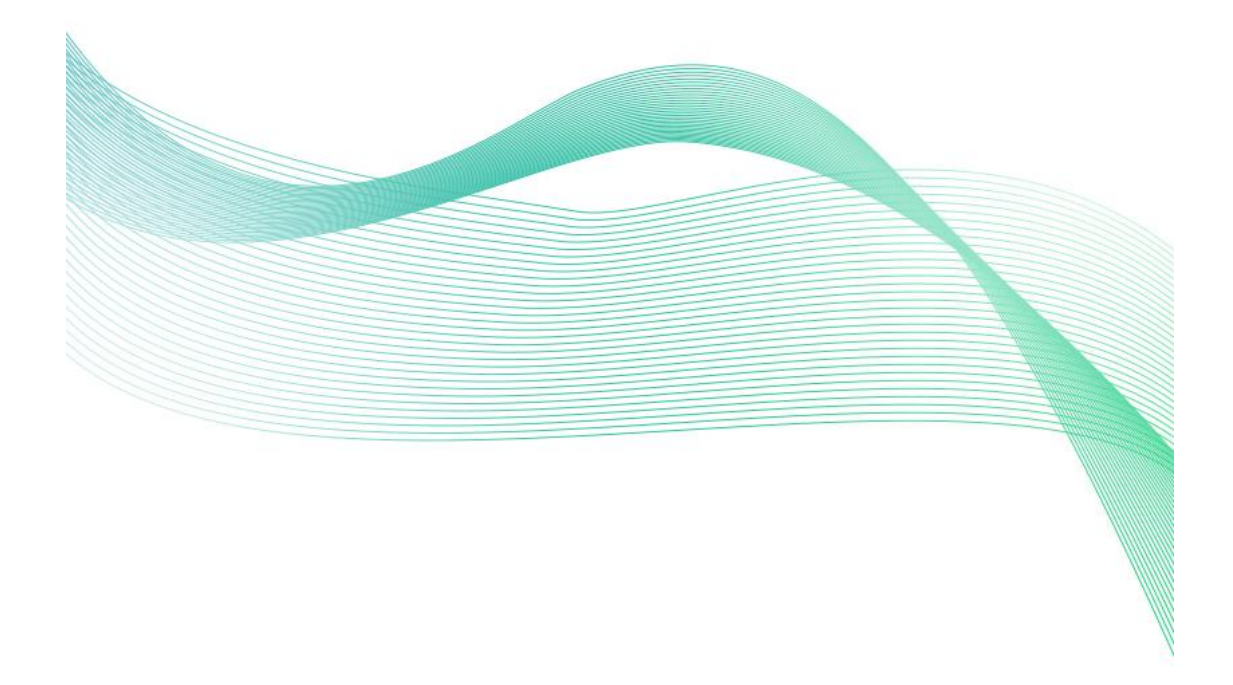

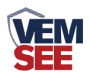

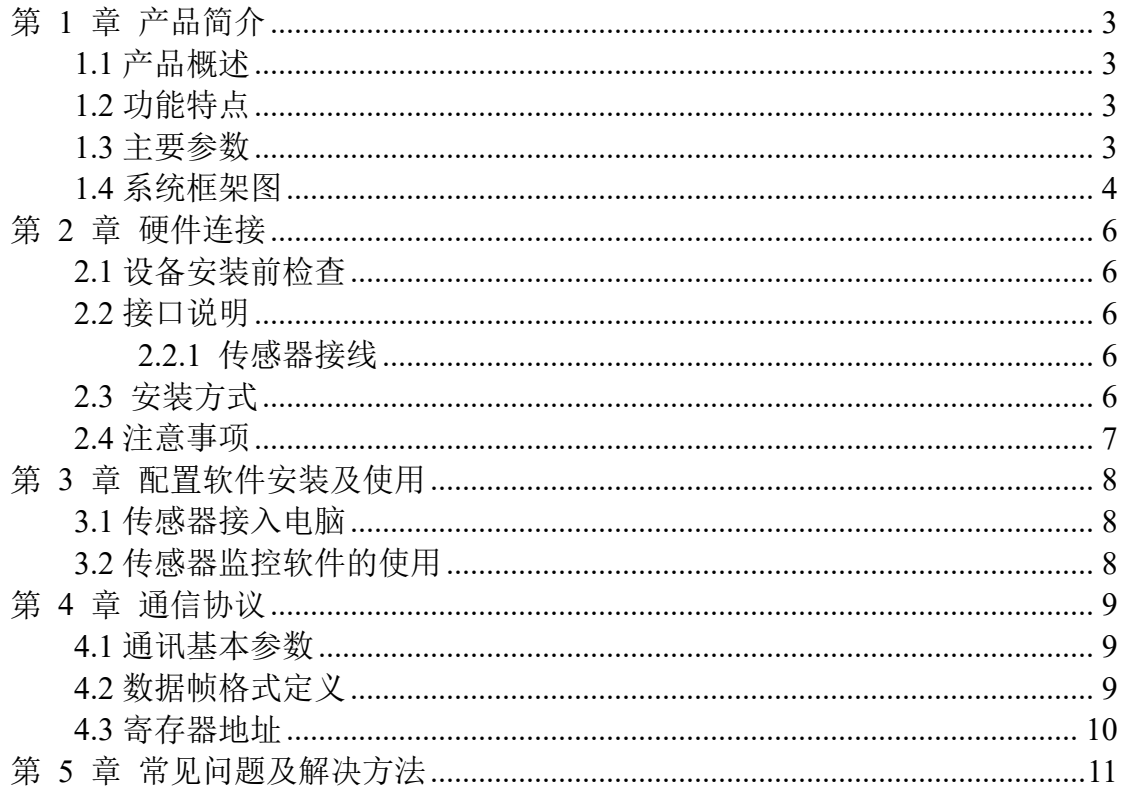

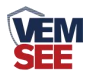

## <span id="page-2-0"></span>第 **1** 章 产品简介

#### <span id="page-2-1"></span>**1.1** 产品概述

该风向传感器外型小巧轻便,便于携带和组装。全新的设计理念可以有效获 得外部环境信息。壳体采用聚碳酸酯复合材料,外部进行电镀喷塑处理,其良好 的防腐、防侵蚀等特点能够保证仪器长期使用无锈琢现象,内部顺滑的轴承系统 确保了信息采集的精确性。产品广泛应用于温室、环境保护、气象站、船舶、码 头、养殖等环境的风向测量。

#### <span id="page-2-2"></span>**1.2** 功能特点

- 量程: 0~359.9 度
- 防电磁干扰处理
- 采用高性能进口轴承,转动阻力小,测量精确
- 聚碳酸酯外壳, 机械强度大、硬度高、耐腐蚀、不生锈, 可长期使用于室外
- 设备结构及重量经过精心设计及分配,转动惯量小,响应灵敏
- 标准 ModBus-RTU 通信协议, 接入方便

#### <span id="page-2-3"></span>**1.3** 主要参数

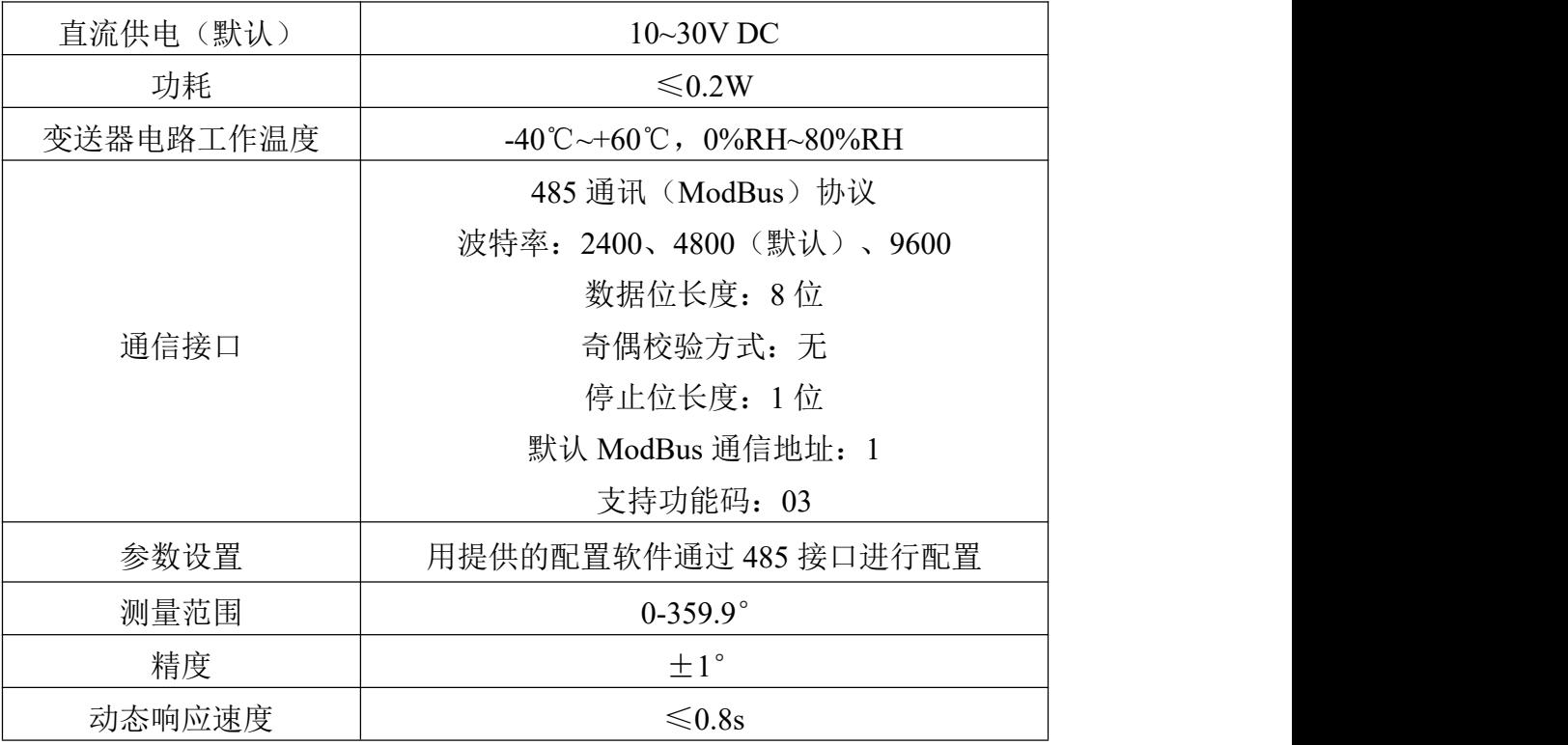

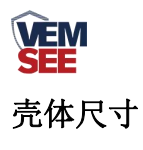

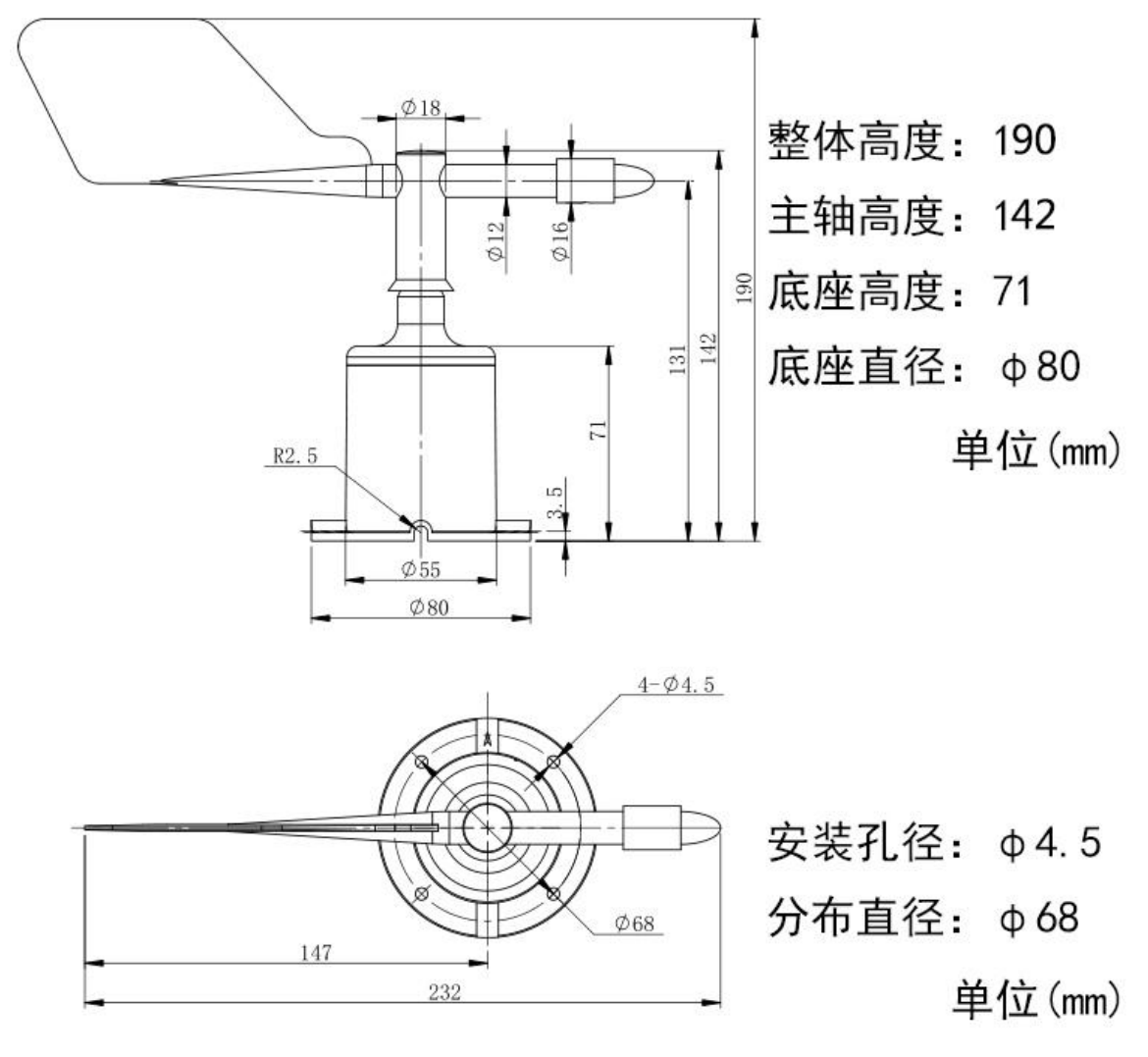

<span id="page-3-0"></span>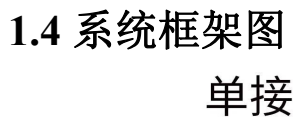

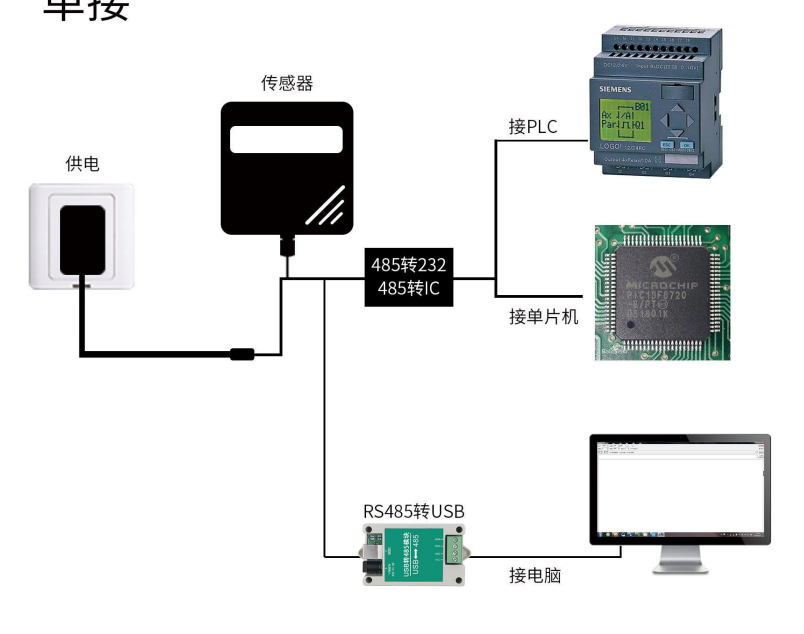

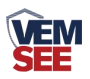

本产品也可以多个传感器组合在一条 485 总线使用,理论上一条总线可以接 254 个 485 传感器,另一端接入带有 485 接口的 PLC、通过 485 接口芯片连接单 片机, 或者使用 USB 转 485 即可与电脑连接, 使用我公司提供的传感器配置工 具进行配置和测试(在使用该配置软件时只能接一台设备)。

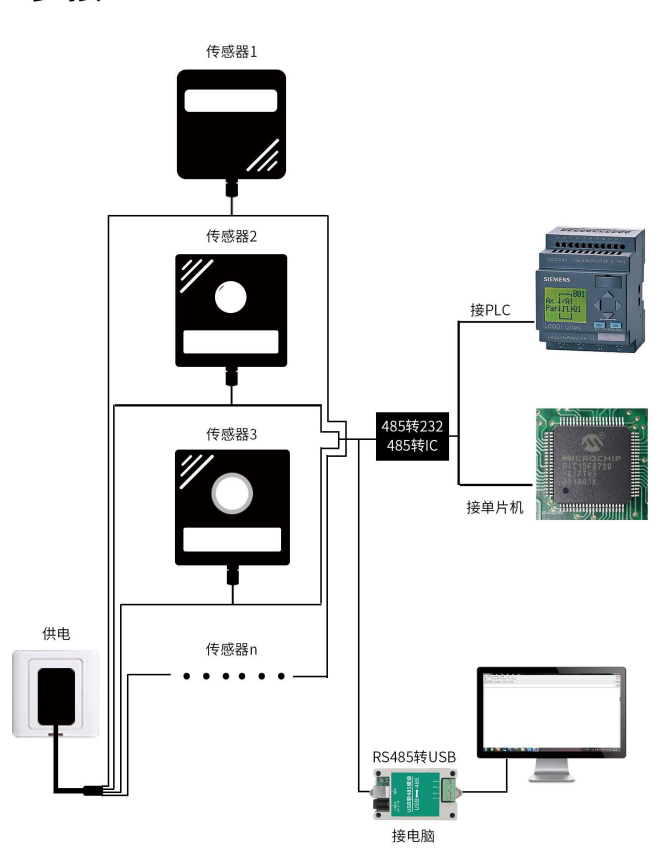

多接

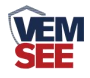

## <span id="page-5-0"></span>第 **2** 章 硬件连接

## <span id="page-5-1"></span>**2.1** 设备安装前检查

设备清单:

- 变送器设备 1 台
- 安装螺丝 4 个
- 合格证、保修卡

## <span id="page-5-2"></span>**2.2** 接口说明

宽电压电源输入 10~30V 均可。485 信号线接线时注意 A\B 两条线不能接反, 总线上多台设备间地址不能冲突。

#### <span id="page-5-3"></span>**2.2.1** 传感器接线

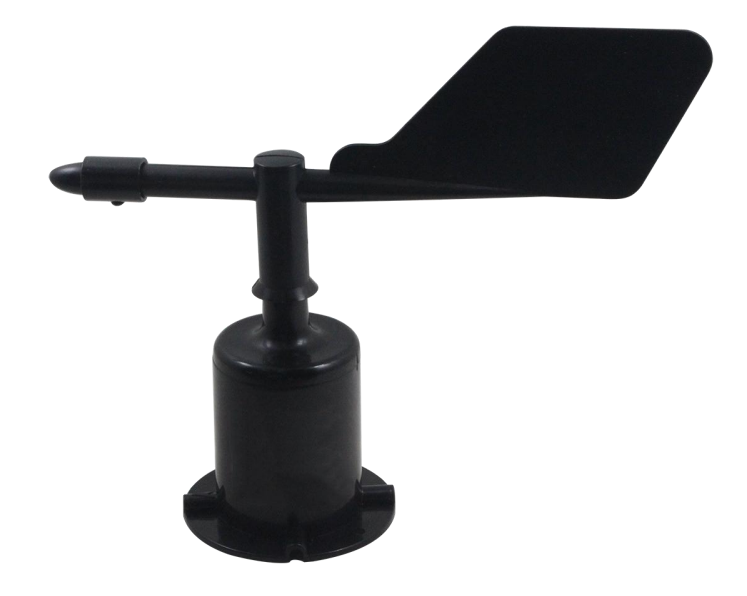

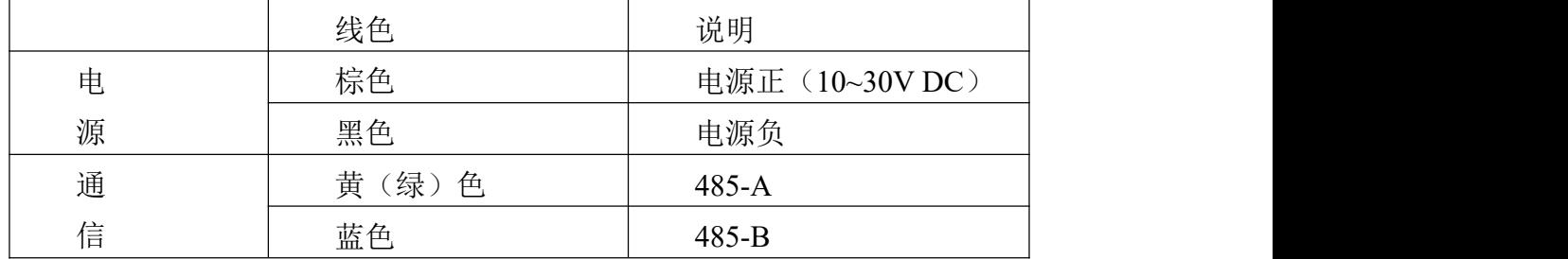

## <span id="page-5-4"></span>**2.3** 安装方式

采用法兰安装,螺纹法兰连接使风向传感器下部管件牢牢固定在法兰盘上。 底盘Ø80mm,在Ø68mm的圆周上开四个均Ø4.5mm的安装孔,使用螺栓将其紧紧 固定在支架上,使整套仪器保持在最佳水平度,保证风向数据的准确性。法兰连 接使用方便,能够承受较大的压力。

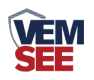

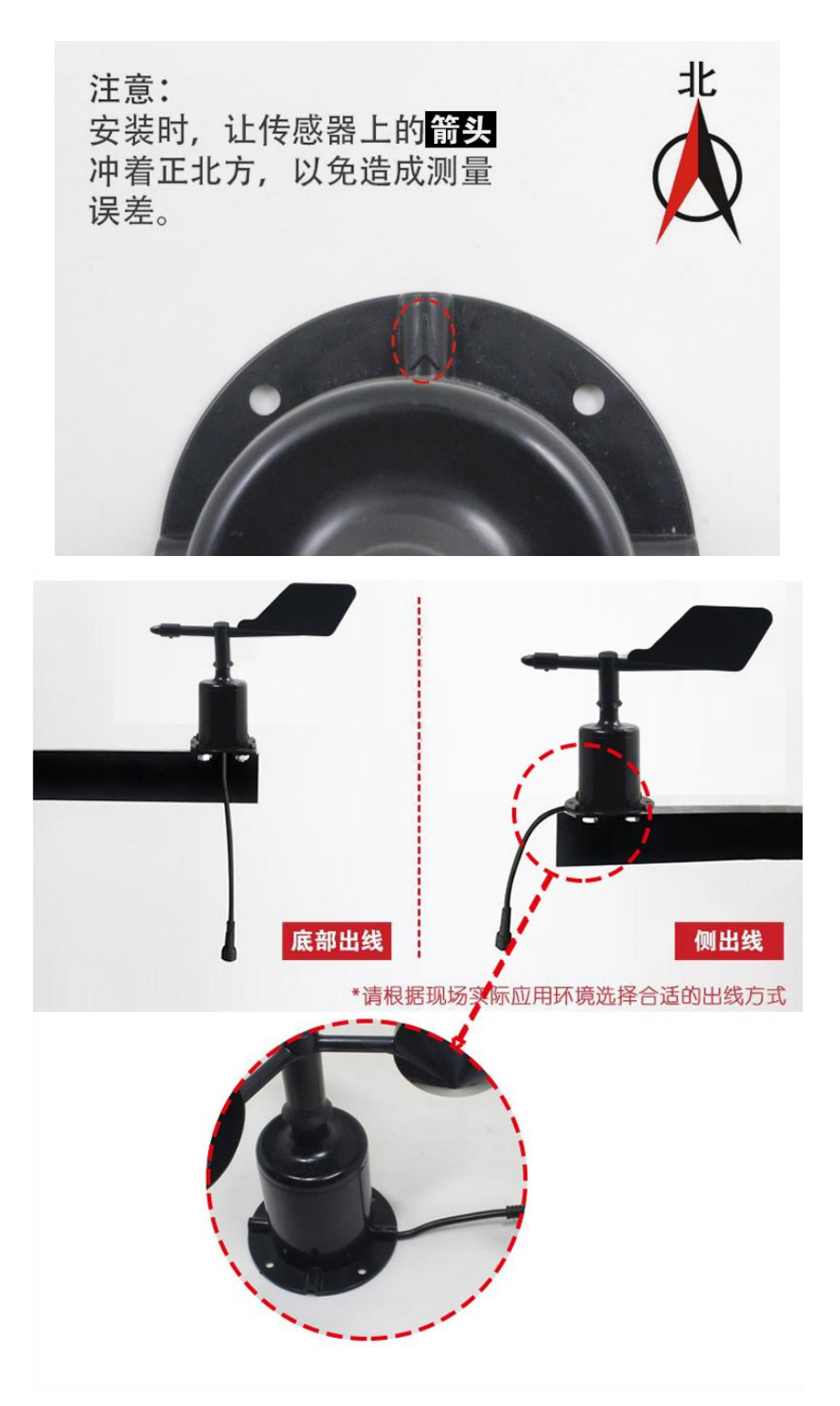

## <span id="page-6-0"></span>**2.4** 注意事项

1.用户不得自行拆卸,更不能触碰传感器芯体,以免造成产品的损坏。 2.尽量远离大功率干扰设备,如变频器、电机等,以免造成测量的不准确,安装、 拆卸变送器时必须先断开电源,变送器内有水进入将导致不可逆转变化。 3.防止化学试剂、油、粉尘等直接侵害传感器,勿在结露、极限温度环境下长期 使用,严防冷热冲击。

7

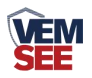

## <span id="page-7-0"></span>第 **3** 章 配置软件安装及使用

我司提供配套的"485 参数配置软件",可方便的使用电脑读取传感器的参 数,同时灵活修改传感器的设备 ID 和地址。

注意,使用软件自动获取时需要保证 485 总线上只有一个传感器。

#### <span id="page-7-1"></span>**3.1** 传感器接入电脑

将传感器通过 USB 转 485 正确的连接电脑并提供供电后, 可以在电脑中 看到正确的 COM 口(" 我的电脑—属性—设备管理器—端口"里面查看 COM 端口)。

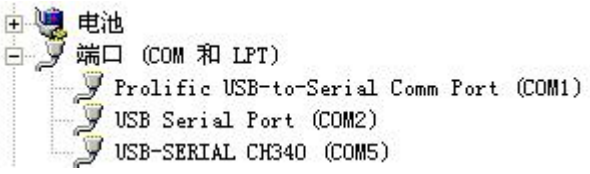

打开资料包,选择"调试软件"--- "485 参数配置软件",找到 我国管教件 开即可。

如果在设备管理器中没有发现 COM 口, 则意味您没有安装 USB 转 485 驱 动(资料包中有)或者没有正确安装驱动,请联系技术人员取得帮助。

### <span id="page-7-2"></span>**3.2** 传感器监控软件的使用

① 配置界面如图所示,首先根据 3.1 章节的方法获取到串口号并选择正确的串 口。

② 点击软件的测试波特率,软件会测试出当前设备的波特率以及地址,默认波 特率为 4800bit/s, 默认地址为 0x01。

③ 根据使用需要修改地址以及波特率,同时可查询设备的当前功能状态。

④ 如果测试不成功,请重新检查设备接线及 485 驱动安装情况。

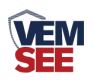

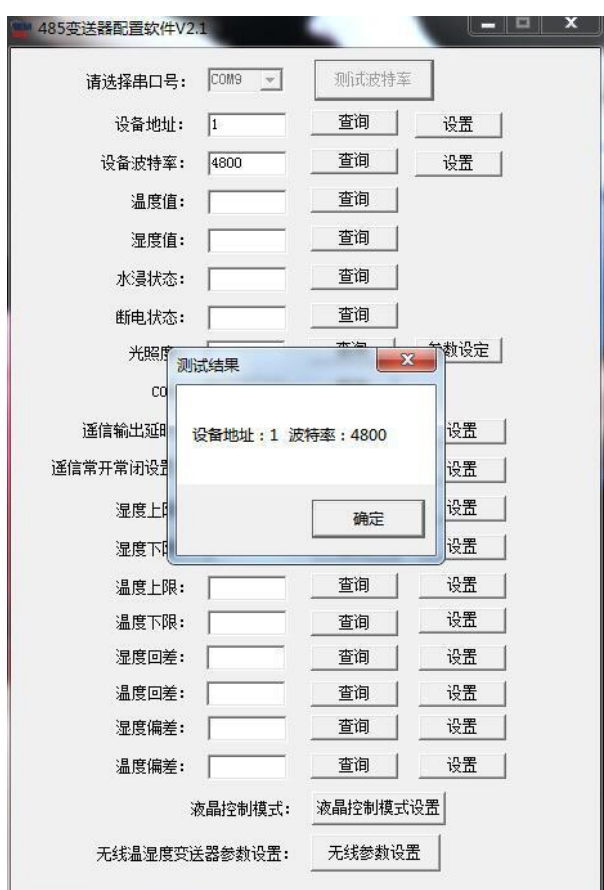

## <span id="page-8-0"></span>第 **4** 章 通信协议

## <span id="page-8-1"></span>**4.1** 通讯基本参数

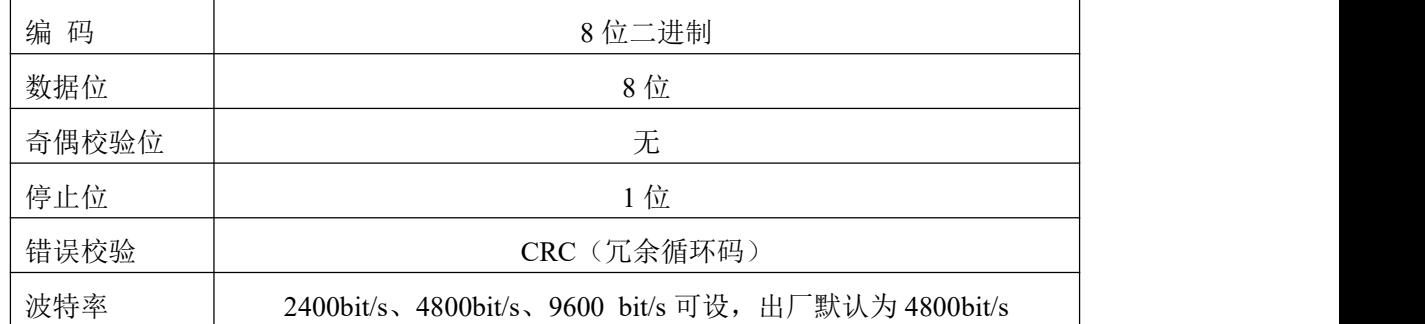

## <span id="page-8-2"></span>**4.2** 数据帧格式定义

采用 Modbus-RTU 通讯规约,格式如下: 初始结构 ≥4 字节的时间 地址码 = 1 字节 功能码 = 1 字节 数据区 = N 字节 错误校验 = 16 位 CRC 码

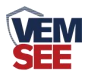

结束结构 ≥4 字节的时间

地址码:为变送器的地址,在通讯网络中是唯一的(出厂默认 0x01)。

功能码: 主机所发指令功能指示,本变送器只用到功能码 0x03 (读取寄存器数 据)。

数据区: 数据区是具体通讯数据, 注意 16bits 数据高字节在前!

CRC 码:二字节的校验码。

主机问询帧结构:

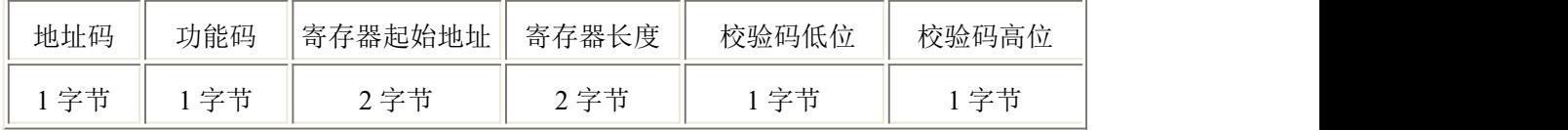

从机应答帧结构:

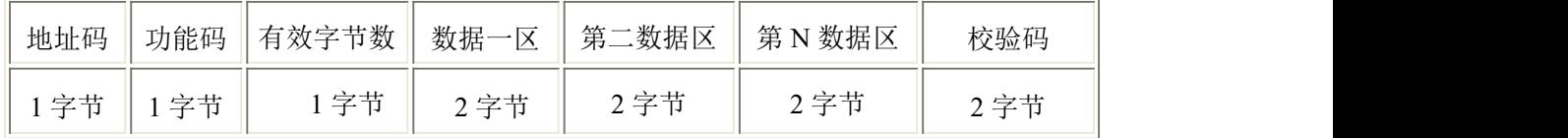

## <span id="page-9-0"></span>**4.3** 寄存器地址

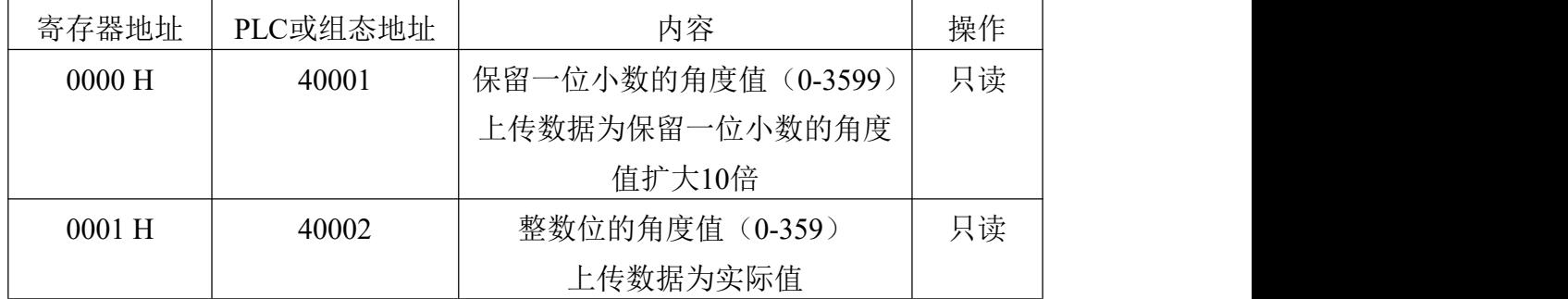

#### **4.4** 通讯协议示例以及解释

#### 举例:读取设备地址 **0x01** 的角度值

问询帧:

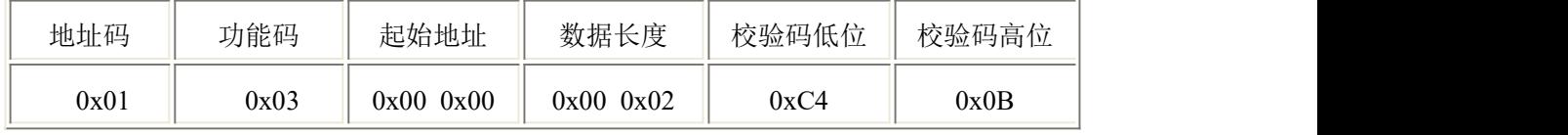

应答帧: (例如读到保留一位小数的角度值为 160.8 度)

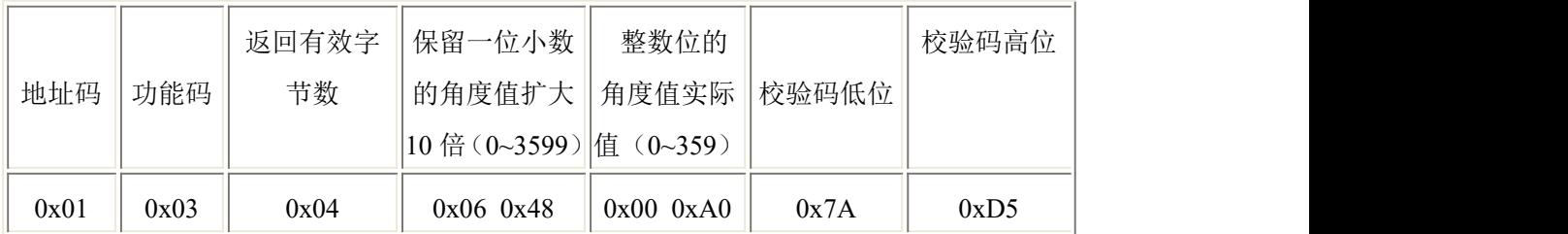

角度值计算:

保留一位小数的角度值扩大 10 倍 (0~3599): 0648H(十六进制)= 1608=> 角度值 = 160.8 度

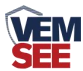

整数位的角度值实际值(0~359): 00A0H(十六进制)=160 度

## <span id="page-10-0"></span>第 **5** 章 常见问题及解决方法

#### 无输出或输出错误

可能的原因:

- ① 电脑有 COM 口,选择的口不正确。
- ② 波特率错误。
- ③ 485 总线有断开,或者 A、B 线接反。
- ④ 设备数量过多或布线太长,应就近供电,加 485 增强器,同时增加 120Ω终端 电阻。
- ⑤ USB 转 485 驱动未安装或者损坏。
- ⑥ 设备损坏。